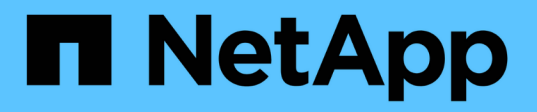

# **Create a volume efficiency policy to run efficiency operations**

ONTAP 9

NetApp April 24, 2024

This PDF was generated from https://docs.netapp.com/us-en/ontap/volumes/create-efficiency-policytask.html on April 24, 2024. Always check docs.netapp.com for the latest.

# **Table of Contents**

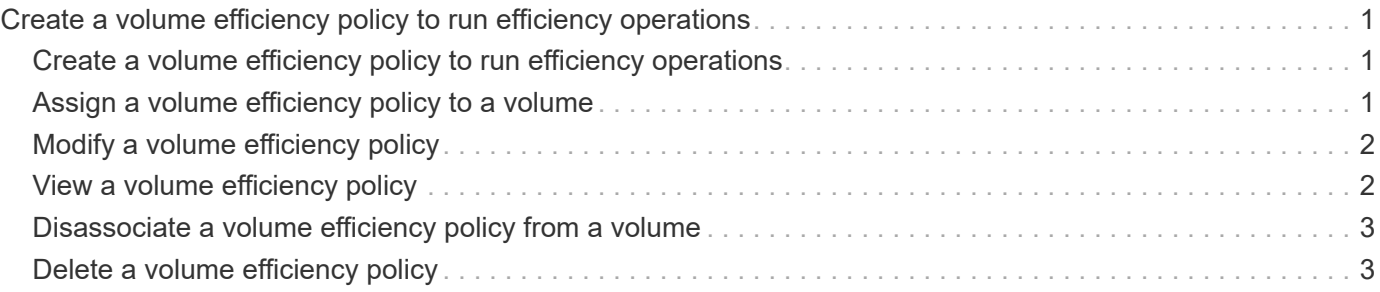

# <span id="page-2-0"></span>**Create a volume efficiency policy to run efficiency operations**

### <span id="page-2-1"></span>**Create a volume efficiency policy to run efficiency operations**

You can create a volume efficiency policy to run deduplication or data compression followed by deduplication on a volume for a specific duration, and specify the job schedule using the volume efficiency policy create command.

### **Before you begin**

You must have created a cron schedule using the job schedule cron create command. For more information about managing the cron schedules, see the [System administration reference.](https://docs.netapp.com/us-en/ontap/system-admin/index.html)

### **About this task**

An SVM administrator with default predefined roles cannot manage the deduplication policies. However, the cluster administrator can modify the privileges assigned to an SVM administrator by using any customized roles. For more information about the SVM administrator capabilities, see [Administrator authentication and](https://docs.netapp.com/us-en/ontap/authentication/index.html) [RBAC](https://docs.netapp.com/us-en/ontap/authentication/index.html).

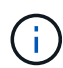

You can run deduplication or data compression operations at a scheduled time, or by creating a schedule with a specific duration, or by specifying a threshold percentage, which waits for the new data to exceed the threshold and then triggers the deduplication or data compression operation. This threshold value is the percentage of the total number of blocks used in the volume. For example, if you set the threshold value on a volume to 20% when the total number of blocks used on the volume is 50%, data deduplication or data compression triggers automatically when new data written on the volume reaches 10% (20% of 50% blocks used). If required, you can obtain the total number of blocks used from the  $df$  command output.

### **Steps**

1. Use the volume efficiency policy create command to create a volume efficiency policy.

### **Examples**

The following command creates a volume efficiency policy named pol1 that triggers an efficiency operation daily:

volume efficiency policy create -vserver vs1 -policy pol1 -schedule daily

The following command creates a volume efficiency policy named pol2 that triggers an efficiency operation when the threshold percentage reaches 20%:

volume efficiency policy create -vserver vs1 -policy pol2 -type threshold -start -threshold-percent 20%

### <span id="page-2-2"></span>**Assign a volume efficiency policy to a volume**

You can assign an efficiency policy to a volume to run deduplication or data compression operation by using the volume efficiency modify command.

#### **About this task**

If an efficiency policy is assigned to a SnapVault secondary volume, only the volume efficiency priority attribute is considered when running volume efficiency operations. The job schedules are ignored and the deduplication operation is run when incremental updates are made to the SnapVault secondary volume.

#### **Step**

1. Use the volume efficiency modify command to assign a policy to a volume.

#### **Example**

The following command assigns the volume efficiency policy named new policy with volume VolA:

```
volume efficiency modify -vserver vs1 -volume VolA -policy new_policy
```
### <span id="page-3-0"></span>**Modify a volume efficiency policy**

You can modify a volume efficiency policy to run deduplication and data compression for a different duration or change the job schedule using the volume efficiency policy modify command.

### **Step**

1. Use the volume efficiency policy modify command to modify a volume efficiency policy.

### **Examples**

The following command modifies the volume efficiency policy named policy1 to run every hour:

volume efficiency policy modify -vserver vs1 -policy policy1 -schedule hourly

The following command modifies a volume efficiency policy named pol2 to threshold 30%:

```
volume efficiency policy modify -vserver vs1 -policy pol1 -type threshold -start
-threshold-percent 30%
```
### <span id="page-3-1"></span>**View a volume efficiency policy**

You can view the volume efficiency policy name, schedule, duration, and description by using the volume efficiency policy show command.

### **About this task**

When you run the volume efficiency policy show command from the cluster scope, the cluster-scoped policies are not displayed. However, you can view the cluster-scoped policies in the storage virtual machine (SVM) context.

### **Step**

1. Use the volume efficiency policy show command to view information about a volume efficiency policy.

The output depends on the parameters you specify. For more information about displaying detailed view and other parameters, see the man page for this command.

### **Examples**

The following command displays information about the policies created for the SVM vs1: volume efficiency policy show -vserver vs1

The following command displays the policies for which the duration is set as 10 hours: volume efficiency policy show -duration 10

### <span id="page-4-0"></span>**Disassociate a volume efficiency policy from a volume**

You can disassociate a volume efficiency policy from a volume to stop running any further schedule-based deduplication and data compression operations on the volume. Once you disassociate a volume efficiency policy, you have to trigger it manually.

### **Step**

1. Use the volume efficiency modify command to disassociate a volume efficiency policy from a volume.

### **Example**

```
The following command disassociates the volume efficiency policy from volume VolA: volume efficiency
modify -vserver vs1 -volume VolA -policy -
```
## <span id="page-4-1"></span>**Delete a volume efficiency policy**

You can delete a volume efficiency policy by using the volume efficiency policy delete command.

### **What you'll need**

You must have ensured that the policy you want to delete is not associated with any volume.

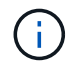

You cannot delete the *inline-only* and the *default* predefined efficiency policy.

### **Step**

1. Use the volume efficiency policy delete command to delete a volume efficiency policy.

### **Example**

The following command deletes a volume efficiency policy named policy1: volume efficiency policy delete -vserver vs1 -policy policy1

### **Copyright information**

Copyright © 2024 NetApp, Inc. All Rights Reserved. Printed in the U.S. No part of this document covered by copyright may be reproduced in any form or by any means—graphic, electronic, or mechanical, including photocopying, recording, taping, or storage in an electronic retrieval system—without prior written permission of the copyright owner.

Software derived from copyrighted NetApp material is subject to the following license and disclaimer:

THIS SOFTWARE IS PROVIDED BY NETAPP "AS IS" AND WITHOUT ANY EXPRESS OR IMPLIED WARRANTIES, INCLUDING, BUT NOT LIMITED TO, THE IMPLIED WARRANTIES OF MERCHANTABILITY AND FITNESS FOR A PARTICULAR PURPOSE, WHICH ARE HEREBY DISCLAIMED. IN NO EVENT SHALL NETAPP BE LIABLE FOR ANY DIRECT, INDIRECT, INCIDENTAL, SPECIAL, EXEMPLARY, OR CONSEQUENTIAL DAMAGES (INCLUDING, BUT NOT LIMITED TO, PROCUREMENT OF SUBSTITUTE GOODS OR SERVICES; LOSS OF USE, DATA, OR PROFITS; OR BUSINESS INTERRUPTION) HOWEVER CAUSED AND ON ANY THEORY OF LIABILITY, WHETHER IN CONTRACT, STRICT LIABILITY, OR TORT (INCLUDING NEGLIGENCE OR OTHERWISE) ARISING IN ANY WAY OUT OF THE USE OF THIS SOFTWARE, EVEN IF ADVISED OF THE POSSIBILITY OF SUCH DAMAGE.

NetApp reserves the right to change any products described herein at any time, and without notice. NetApp assumes no responsibility or liability arising from the use of products described herein, except as expressly agreed to in writing by NetApp. The use or purchase of this product does not convey a license under any patent rights, trademark rights, or any other intellectual property rights of NetApp.

The product described in this manual may be protected by one or more U.S. patents, foreign patents, or pending applications.

LIMITED RIGHTS LEGEND: Use, duplication, or disclosure by the government is subject to restrictions as set forth in subparagraph (b)(3) of the Rights in Technical Data -Noncommercial Items at DFARS 252.227-7013 (FEB 2014) and FAR 52.227-19 (DEC 2007).

Data contained herein pertains to a commercial product and/or commercial service (as defined in FAR 2.101) and is proprietary to NetApp, Inc. All NetApp technical data and computer software provided under this Agreement is commercial in nature and developed solely at private expense. The U.S. Government has a nonexclusive, non-transferrable, nonsublicensable, worldwide, limited irrevocable license to use the Data only in connection with and in support of the U.S. Government contract under which the Data was delivered. Except as provided herein, the Data may not be used, disclosed, reproduced, modified, performed, or displayed without the prior written approval of NetApp, Inc. United States Government license rights for the Department of Defense are limited to those rights identified in DFARS clause 252.227-7015(b) (FEB 2014).

#### **Trademark information**

NETAPP, the NETAPP logo, and the marks listed at<http://www.netapp.com/TM>are trademarks of NetApp, Inc. Other company and product names may be trademarks of their respective owners.